## 「GigaFile(ギガファイル)便」トップページの画面(PCサイトをスクロールすると出てきます)

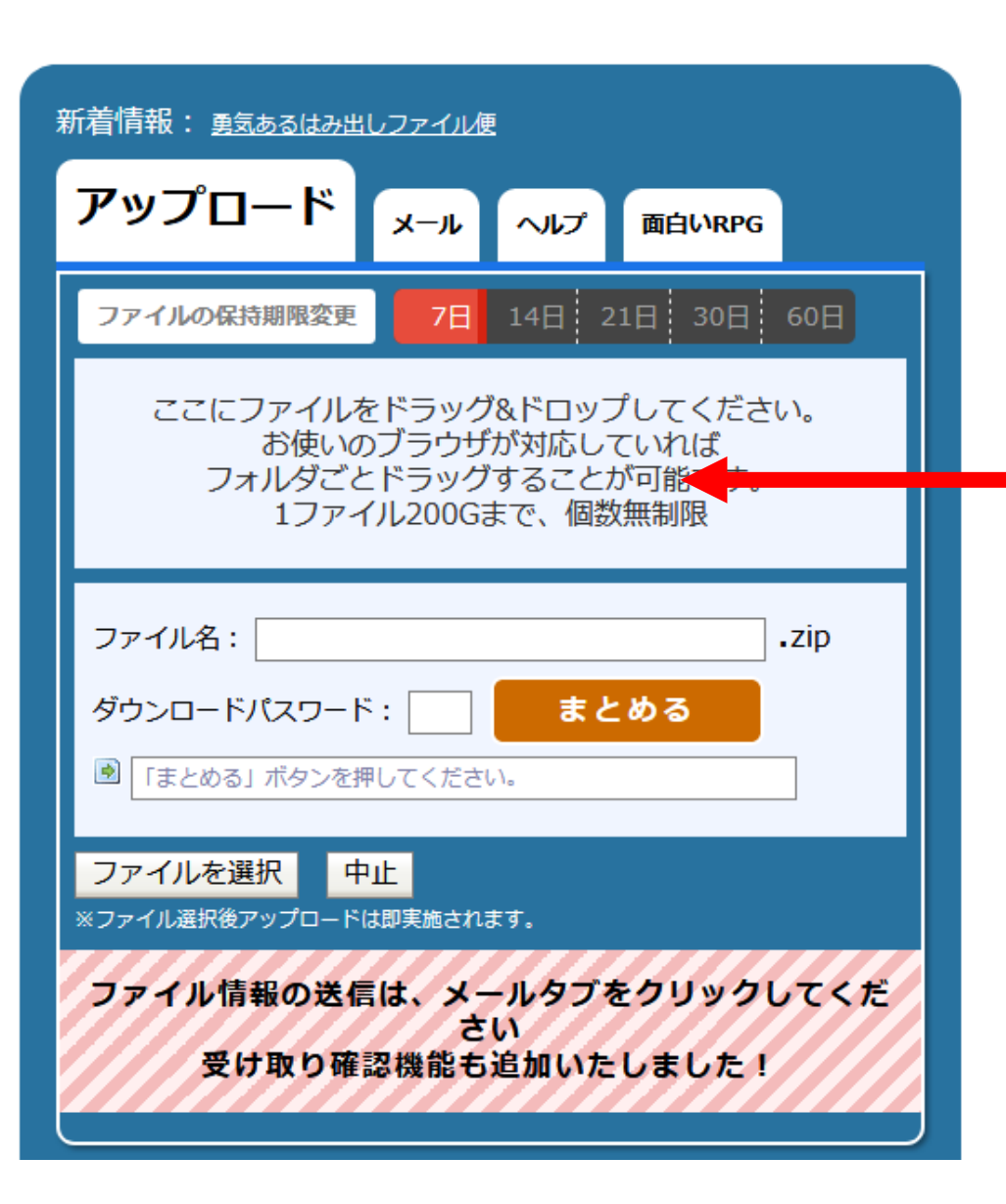

★動画等でわかりやすく解説されているサイトもありますので、 参考にしてください。

[http://uta-movie.com/blog/seisaku\\_hiketsu/gigafile\\_pc/](http://uta-movie.com/blog/seisaku_hiketsu/gigafile_pc/)

1.送信するファイルをドラッグ&ドロップしてアップロード。 ※ファイル名はそれぞれ「課題A 氏名●●」「課題B 氏名●●」とし てください。

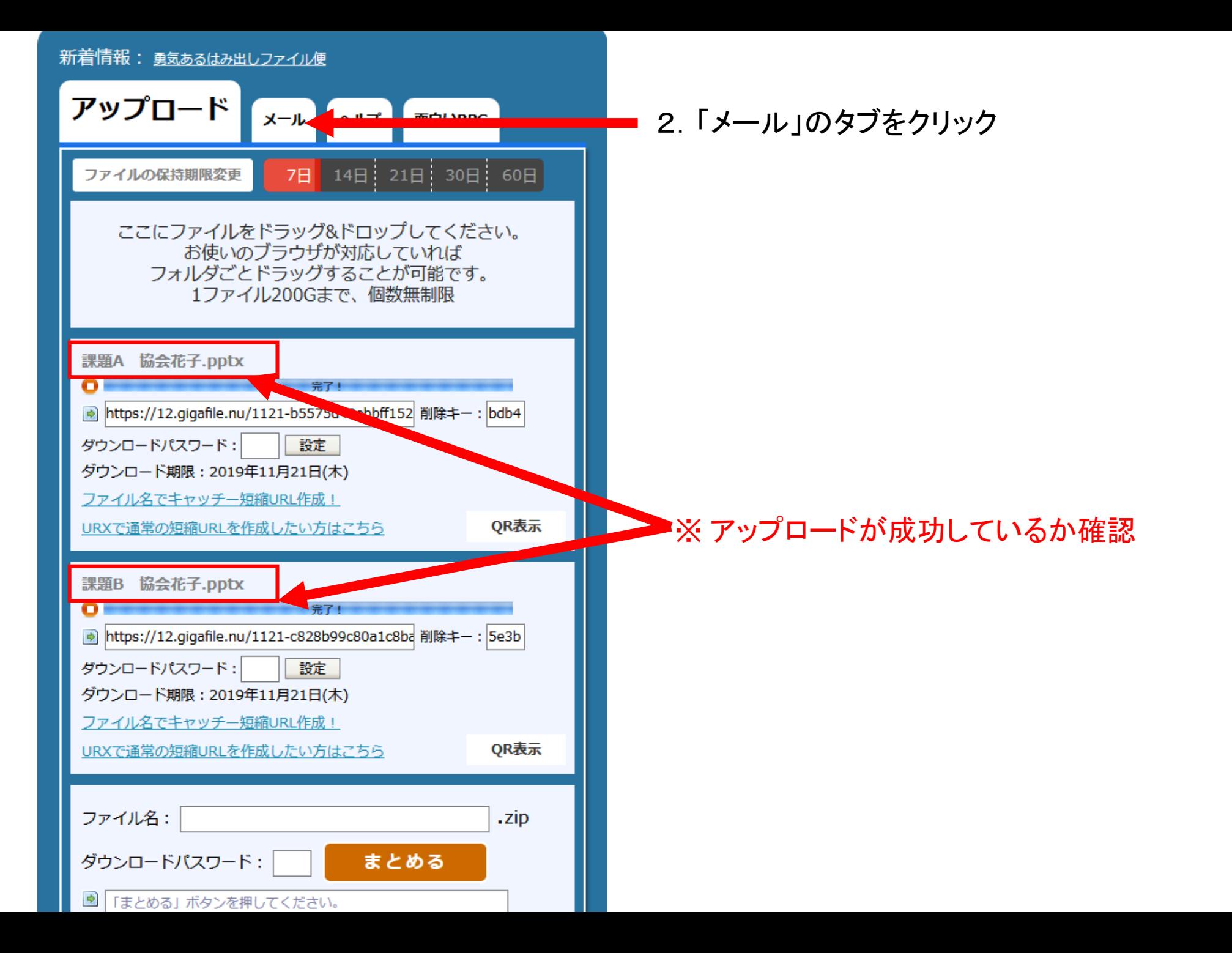

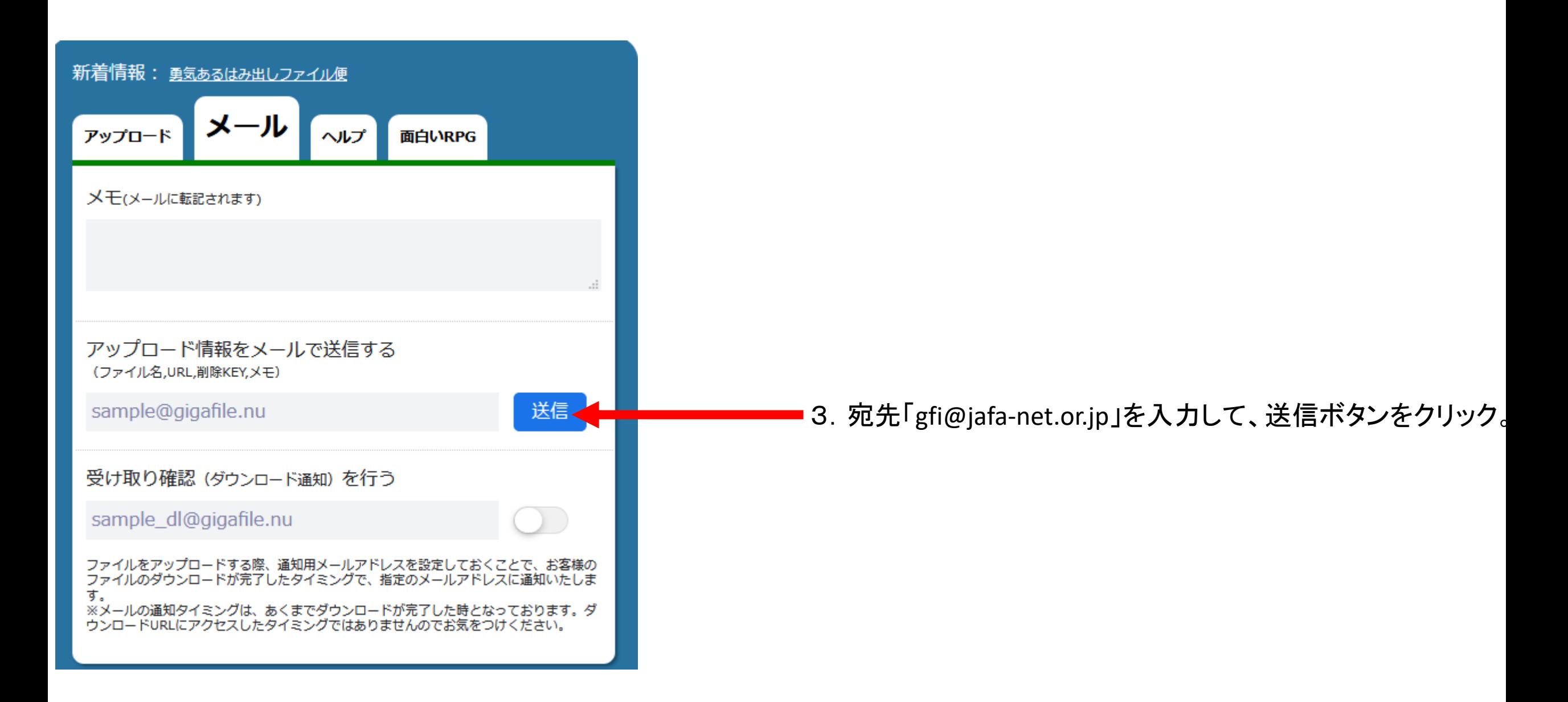